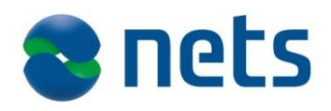

# Getting Started Guide

Apple Pay via Netaxept

# Version 0.45

Apple Pay for e-commerce is a payment solution for in-app payments with Apple devices or with the Safari web browser. Technically it is a card payment using the tokens services provided by MasterCard and Visa. The transactions are authenticated with Touch ID and uses the 3DS-framework. However, in terms of liability shift the issuer might downgrade the transactions and not grant liability shift. This means you as a merchant can be liable for fraud.

This guide will assume three things:

- 1. You have integrated towards Apple Pay for web or app (https://developer.apple.com/library/content/ApplePay\_Guide/)
- 2. You have integrated towards Netaxept via API [\(https://shop.nets.eu/partners\)](https://shop.nets.eu/partners)
- 3. You have an agreement with an acquirer to accept card payments and use the Apple Pay service

For Apple Pay – Netaxept works as a payment processor. The card data (token) is provided to the merchant from Apple, and then passed by the Merchant to Netaxept. This enables server-to-server communication towards Netaxept – no redirect of consumer to Netaxept is required, providing a seamless experience on for example mobile devices.

For any issues concerning the activation or implementation of Apple Pay in Netaxept, please contact your contact person at Nets or Netaxept Customer Support for your country. Note that Netaxept support will not be able to help with questions regarding the communication/integration towards Apple, only Netaxept. <https://shop.nets.eu/web/partners/contact>

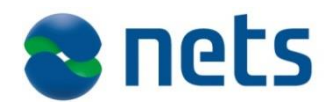

# 1.1.1 Activating Apple Pay in Netaxept

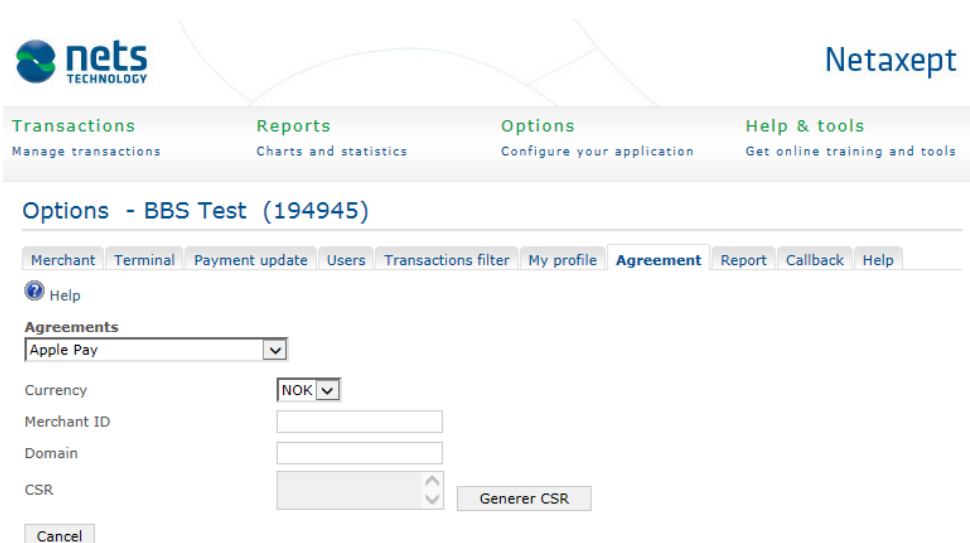

- 1. Go to Netaxept admin -> Options -> Agreement -> Choose Apple Pay
- 2. Add a Merchant ID and domain (this is not sent to Apple and is just for reference)
- 3. Generate and copy CSR
- 4. Go to your Apple Dev account and create the certificate with the CSR. Note the expiration date for the certificate to ensure you create a new one before it expires.
- 5. Copy the certificate
- 6. Go back to Netaxept admin and edit the agreement
- 7. Add your certificate from Apple Pay

## 1.1.2 API integration

Apple Pay is available in both our production [\(https://epayment.nets.eu\)](https://epayment.nets.eu/) and test environment [\(https://test.epayment.nets.eu\)](https://test.epayment.nets.eu/). Apple Pay is not available in any of our terminals – which is why you need to create the payment request towards Apple and add the Apple Pay-button on your own site or app.

#### 1.1.3 Register Call:

- 1. The paymentMethodActionList-parameter should specify ApplePay
- *2.* The parameter PaymentData should be added and contain the encrypted Payment Data from Apple Pay in Json, {"paymentData":{"version":"EC\_v1","data":"4.............}

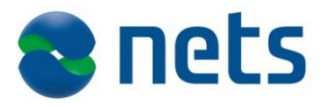

Example of data from Apple Pay:

```
{F}"paymentData": {
      "version": "EC v1".
      "data": "Rv+dmuWvs2V+f+dBK0g
      "signature": "MIAGCSqGSIb3DQ
      "header":\{ \ \ \boxdot"ephemeralPublicKey": "MF
          "publicKeyHash": "blvsQnU
          "transactionId": "78127f0
      3
   ł.
   "paymentMethod": {
      "displayName": "Visa 0492",
      "network": "Visa",
      "type": "debit"
   Τ.
   "transactionIdentifier": "78127
3
```
Ensure that you properly URL-encode the data.

(Directly pass the UTF-8 string payment data without URL encoding when passing from merchant to Netaxept SOAP API)

#### 1.1.4 Terminal Call:

Skipped as payment data is already collected in the register-call.

## 1.1.5 Process Call:

Works just as regular card payments. See Netaxept API.

## 1.1.6 Query

Information that a Wallet was used is added to the Query-result. Note that the MaskedPAN will not show the underlying card number but instead the DPAN that was created when the card was added to the Apple Pay wallet.

```
<PaymentInfo xmlns:xsi="http://www.w3.org/2001/XMLSchema-
instance" xmlns:xsd="http://www.w3.org/2001/XMLSchema">
<MerchantId>MerchantId</MerchantId>
<QueryFinished>2017-10-25T07:00:56.0454551+02:00</QueryFinished>
<TransactionId>TransactionId</TransactionId>
```

```
…
<CardInformation>
```
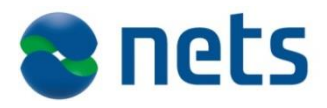

*<Issuer>Visa</Issuer> <IssuerCountry>FI</IssuerCountry> <MaskedPAN>42500\*\*\*\*\*\*0000</MaskedPAN> <PaymentMethod>Visa</PaymentMethod> <ExpiryDate>YYMM</ExpiryDate> <IssuerId>3</IssuerId> </CardInformation> …*

*<Wallet> <Issuer>ApplePay</Issuer> </Wallet> </PaymentInfo>*

# 1.1.7 Features and restrictions

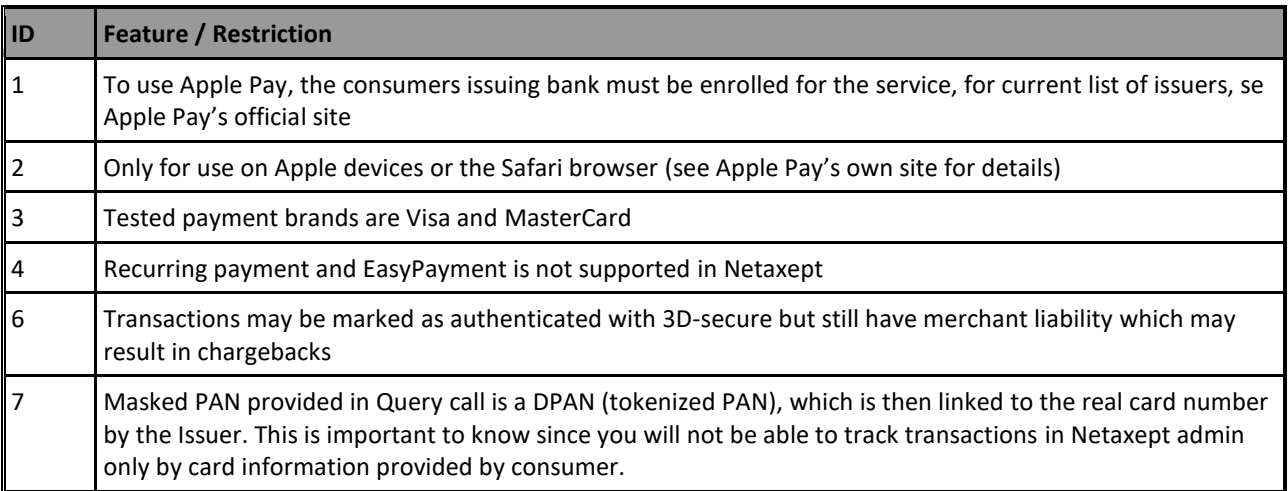